# Service Enfance-Jeunesse

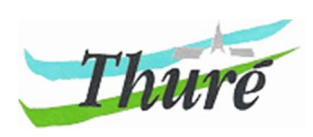

## Le portail familles

Utilisation de votre espace personnel

 Pour faciliter et fluidifier vos démarches administratives liées à l'accueil de votre enfant, la commune déploie ce nouvel outil qui vous permet d'inscrire vos enfants aux activités souhaitées et de procéder aux demandes de réservation directement depuis votre espace personnel.

 Votre espace est également un moyen de transmission des documents entre la structure et vous.

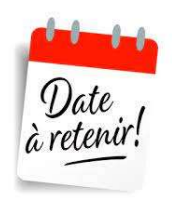

Inscriptions pour les différents accueils pour l'année scolaire 2022-2023 : dès le 30 Août 2022.

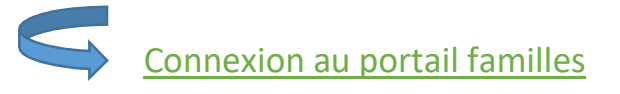

 Vous êtes déjà connus des services : vous avez reçu par mail votre identifiant ainsi que le lien pour initialiser votre mot de passe

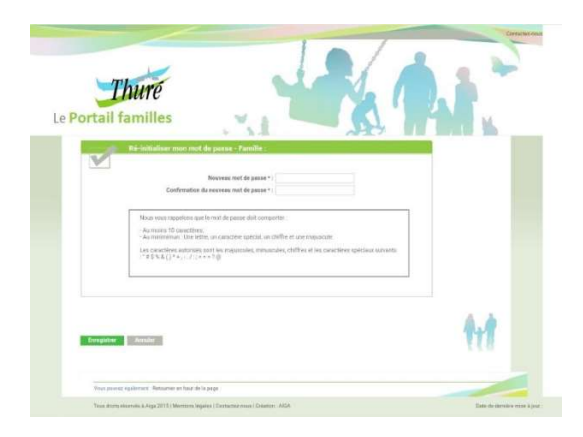

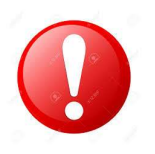

Il est possible que cette démarche ne soit effective que le lendemain.

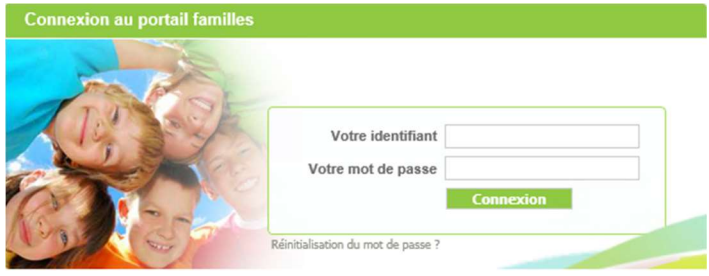

Vous pouvez désormais vous connecter à votre espace personnel Votre identifiant = votre adresse mail

 En cas de perte ou oubli de votre mot de passe, un lien vous permet de le réinitialiser.

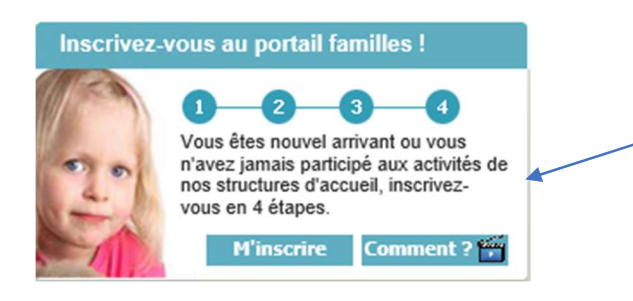

Inscrivez-vous sur le portail familles pour obtenir un identifiant et un mot de passe

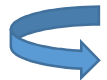

### Page d'accueil du portail

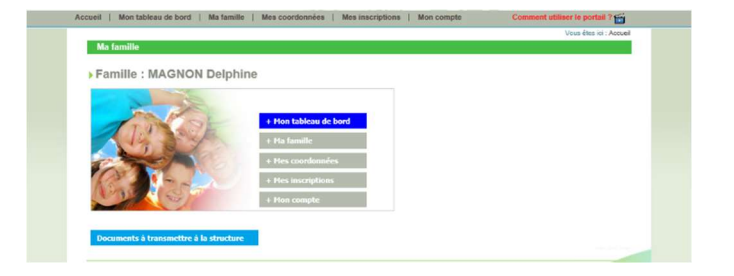

Cette Page vous permet d'accéder à vos données personnelles dont vous trouverez le détail ci-après.

#### Chaque manipulation faite dans votre espace personnel est soumise à acceptation ou refus de la part de la structure.

Vous trouverez également les documents nécessaires à l'inscription de votre enfant :

- Mode d'emploi des services
- Notice d'utilisation du portail familles
- transmettre OBLIGATOIREMENT à la structure Fiche sanitaire : à télécharger à remplir et à via votre espace personnel.
- Fiche de renseignement restauration scolaire
- Droit à l'image

Passerelle de transmission qui vous permettra de fournir à la structure les documents demandés.

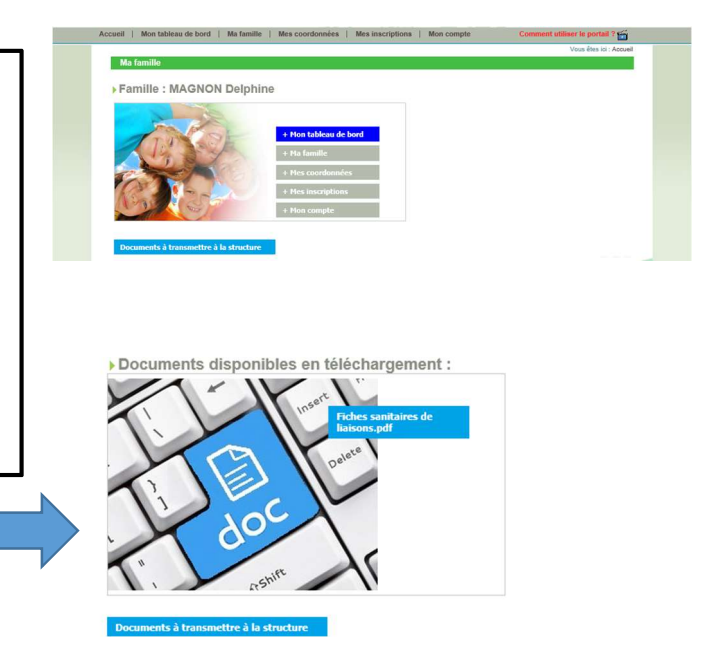

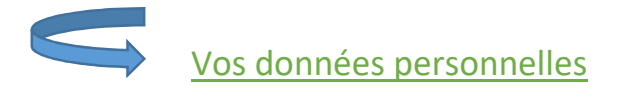

#### **Tableau de bord**

Il vous permet de connaître l'état de vos demandes (modification de données famille, demande d'inscriptions, réservations…). Ces demandes sont recensées selon leur nature dans les différents onglets et pour lesquelles l'état apparaît daté : en attente, acceptées, ou refusées.

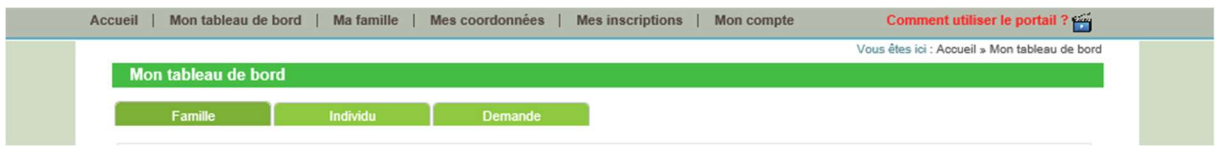

#### ■ Ma famille

Vous trouverez les informations relatives à la composition de votre famille (enfants, âge, date de naissance, …) telle que vous l'avez renseigné.

A tout moment, il est possible :

- D'ajouter une nouvelle personne dans votre famille,
- De modifier les informations (que la structure autorise)
- De procéder à une demande d'inscription

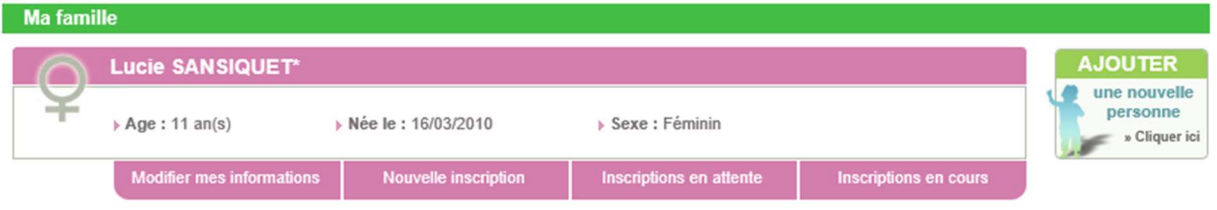

#### Mes coordonnées

Cet onglet contient les informations personnelles de la famille que vous pouvez modifier si besoin.

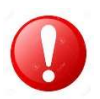

Votre adresse mail correspond à votre identifiant d'accès, vous ne pouvez donc pas la modifier vous-même. Il est nécessaire de contacter la structure.

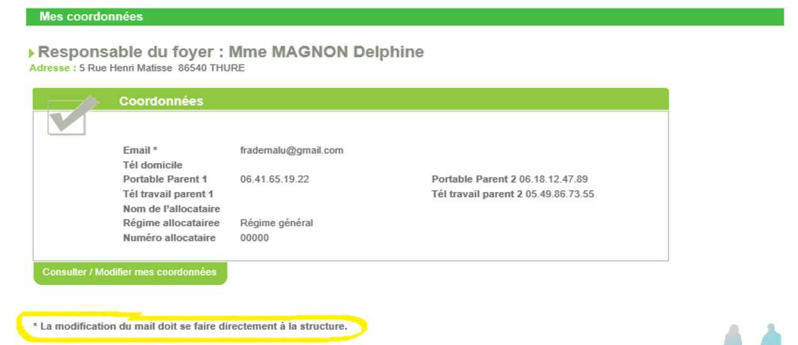

### **Mes inscriptions**

## Inscription = droit d'accès à l'activité 1ère étape

Pour toute demande d'inscription (accueil de loisirs, accueil périscolaire, restauration scolaire, Point Accueil Jeunes), cliquez sur

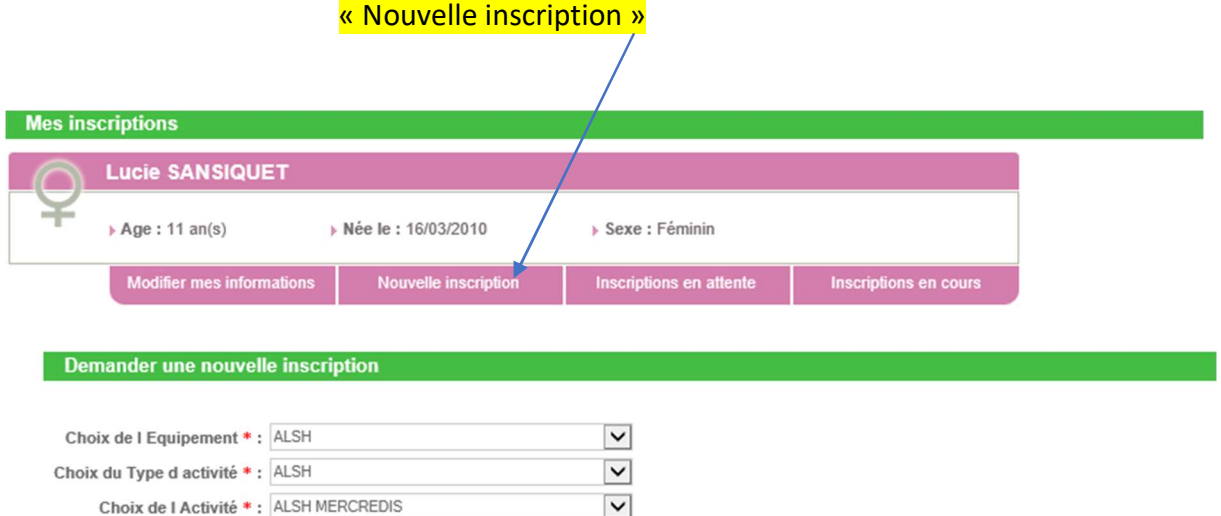

 $\overline{\mathsf{v}}$ 

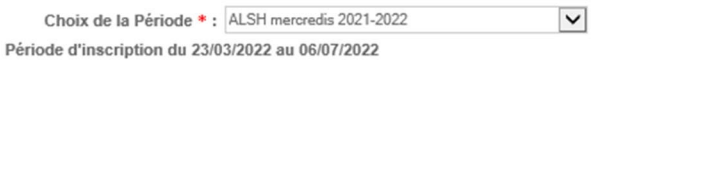

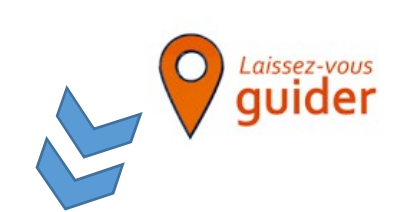

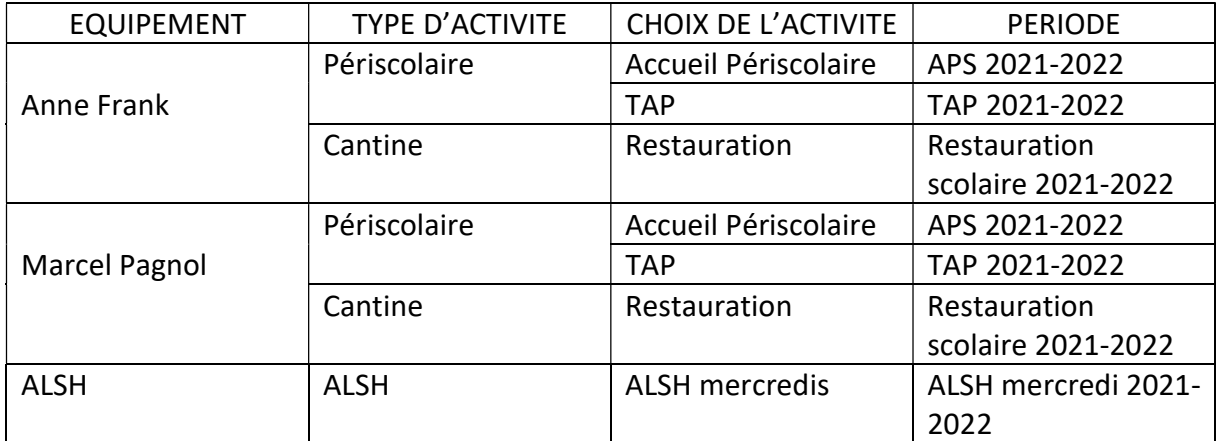

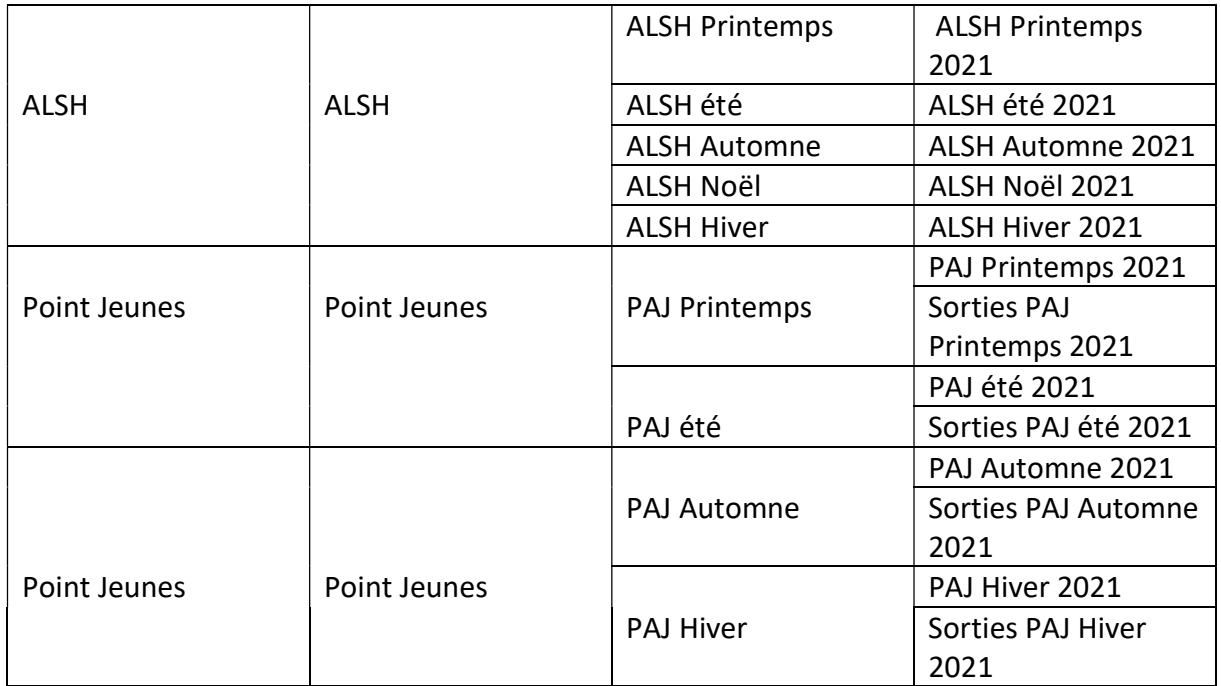

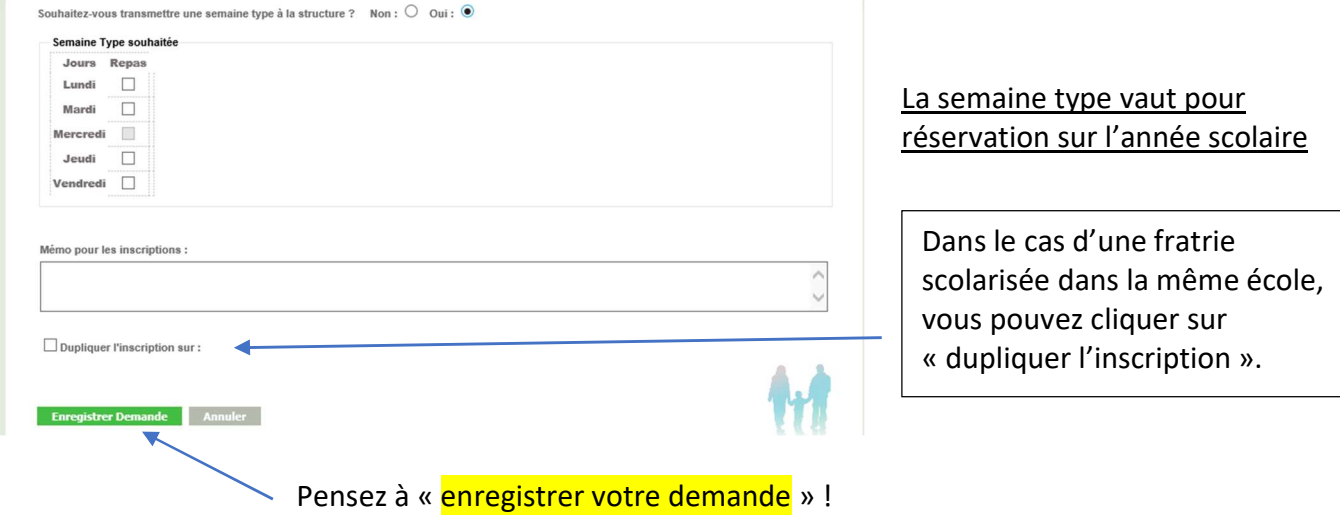

A cette étape, l'onglet « mes inscriptions » est en cours d'acceptation. Dans cette attente, il est simplement possible de consulter vos informations.

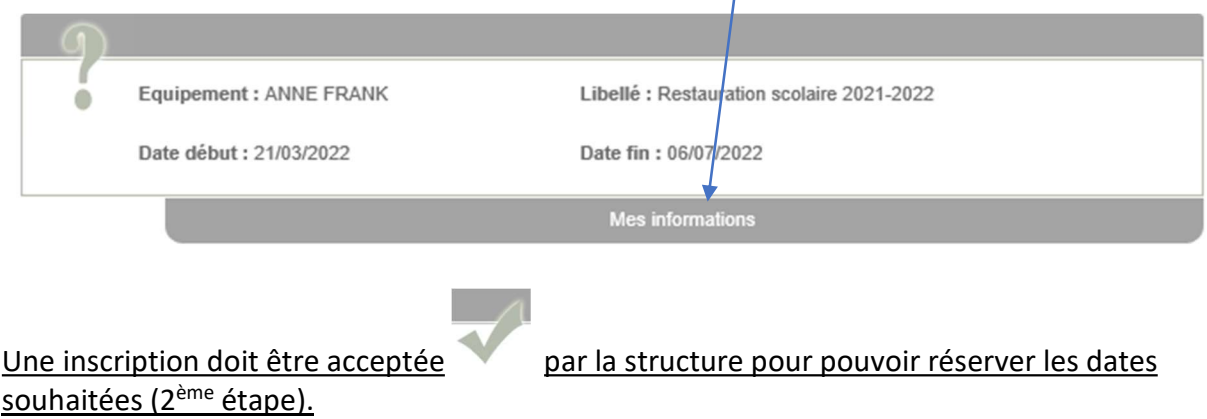

#### Votre inscription est désormais acceptée, vous pouvez procéder à la réservation.

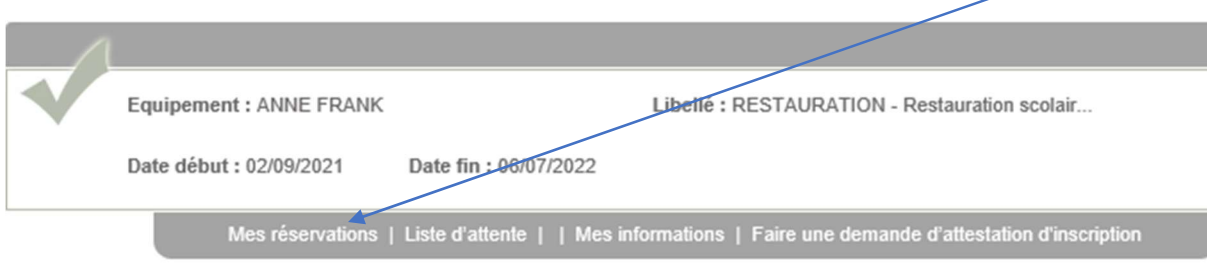

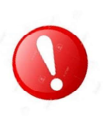

Réservation selon une semaine type

commence un Lundi et se termine un Dimanche)

Du 15/03/2022 au 06/07/2022

Période de génération : Du 02/09/2022

Semaine Type souhaitée Jours Repas<br>Lundi<br>Mardi  $Mercredi$  $\begin{tabular}{c} \bf{Jendi} & \begin{tabular}{c} \bf{V} \\ \bf{V} \\ \bf{V} \\ \end{tabular}$ Vendredi $\hfill \square$ 

## Réservation = demande de place pour l'activité 2ème étape

Vous avez choisi la semaine type au moment de l'inscription, cette étape n'est pas nécessaire sauf pour formuler une demande d'annulation.

> Cette étape est utile pour des besoins identiques sur une période précise

> > Au 07/07/2022 Valider Annuler

Inscription de SANSIQUET Lucie sur RESTAURATION - Restauration scolaire 2021-2022

□Une semaine sur deux (La date de début détermine la première semaine / Une semaine

A cette étape, il vous suffit de cliquer sur les dates où vous souhaitez une place pour votre enfant. N'oubliez pas de valider vos demandes ! Votre demande est directement transmise à la structure pour traitement.

Vous pouvez également effectuer une demande d'annulation sous réserve des délais permis par la structure (se référer au mode d'emploi).

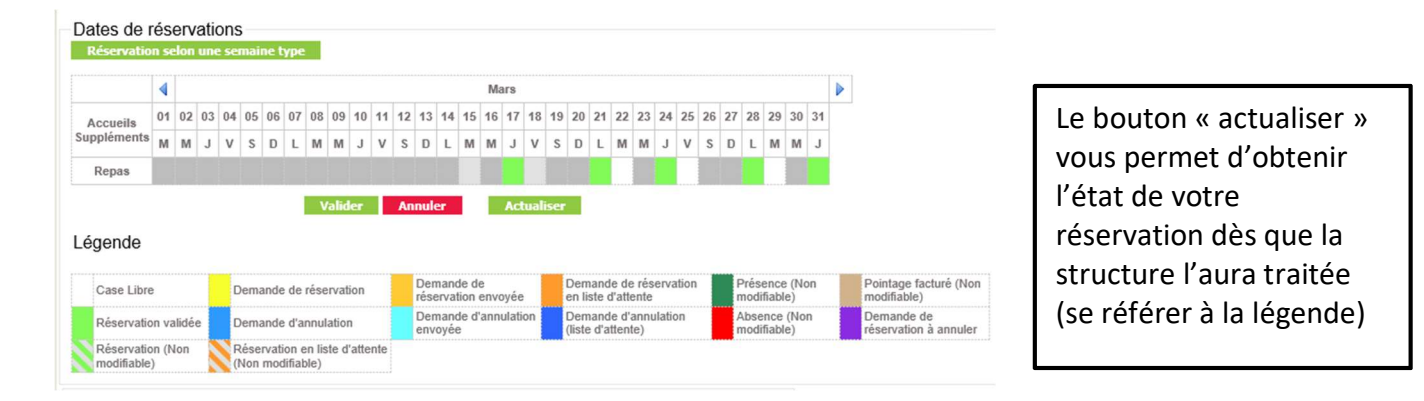

#### **Mon compte**

C'est la situation financière de votre famille. Vous pourrez uniquement visualiser vos factures.

La modification de votre mot de passe y est également possible.

Attention cet onglet n'est pas la situation comptable réelle (les factures acquittées seront toujours visibles).

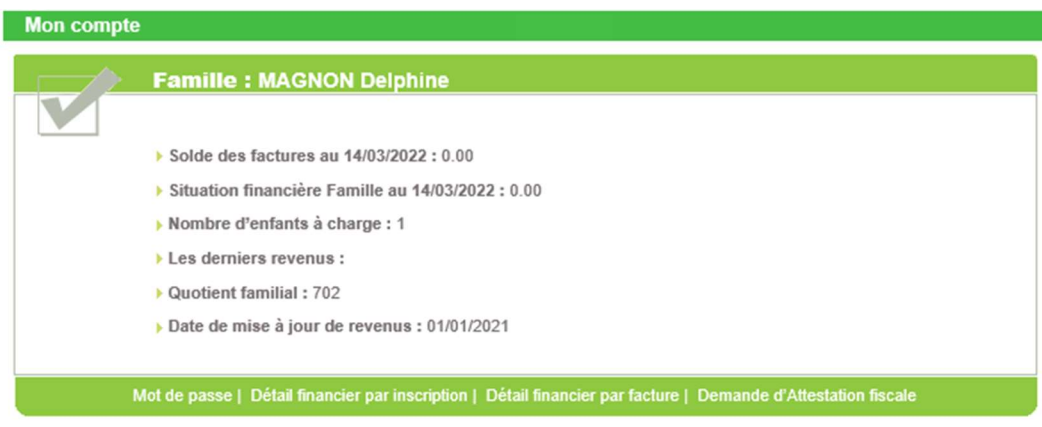

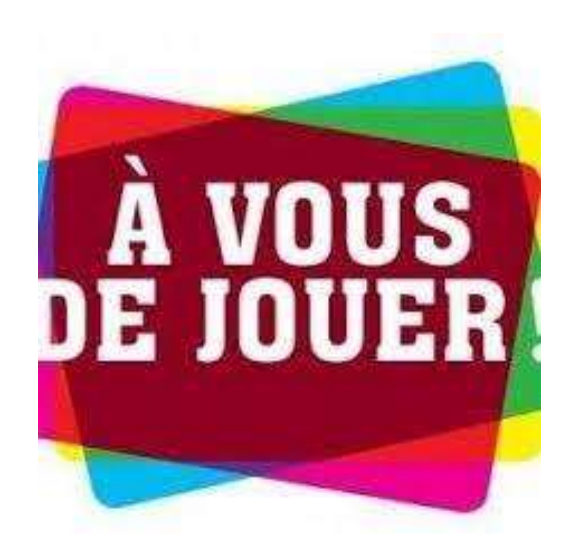